# عّسوملا tracerouteو عّسوملا ping نيرمألا مهف

## تايوتحملا

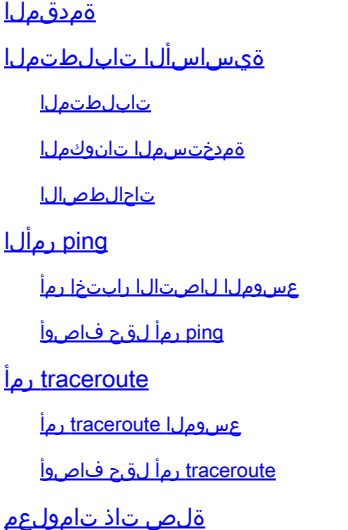

## ةمدقملا

.رماوأ traceroute دتمملاو ping عسوملا لمعتسي نأ فيك ةقيثو اذه فصي

## ةيساسألا تابلطتملا

### تابلطتملا

.رماوأ traceroute و ping ب ةقبسم ةفرعم دنتسملا اذه بلطتي

### ةمدختسملا تانوكملا

:ةيلاتلا ةيداملا تانوكملاو جماربلا تارادصإ ىلإ دنتسملا اذه يف ةدراولا تامولعملا دنتست

- جمانرب Cisco IOS®
- Cisco ةلسلس تاهجوم عيمج •

.ةصاخ ةيلمعم ةئيب يف ةدوجوملI ةزهجألI نم دنتسملI اذه يف ةدراولI تامولعملI ءاشنإ مت تناك اذإ .(يضارتفا) حوسمم نيوكتب دنتسملI اذه يف ةمدختسُملI ةزهجألI عيمج تأدب .رمأ يأل لمتحملا ريثأتلل كمهف نم دكأتف ،ليغشتلا ديق كتكبش

### تاحالطصالا

<u>تاحي ملت تاحال طصا</u> ىلإ عجرا تادنتسملا تاحالطصا لوح تامولعملا نم ديزم ىلع لوصحلل .[ةينقتلا Cisco](https://www.cisco.com/c/ar_ae/support/docs/dial-access/asynchronous-connections/17016-techtip-conventions.html)

## <sub>ping</sub> رم|لا ضرعي

لوصول| ةيناكم| ءاطخأ فاشكتسال ادج عئاش رمأ ping (Packet InterNet Groper) رمأل| ضرعي تنرتنإلىاب مكحتال ليءاس لوكوتوربال مالعتسا يتلاسر مدختسي وهو .اهحالصإو ةزهجألا يلإ .ال مأ اطشن ديعبلا فيضملا ناك اذإ ام ديدحتل ICMP ىدص دودرو ICMP ىدص تابلطو (ICMP( .يدصJل در مالتس| يف قرغتسمل| تقول| رادقم اضي أ رمأل| سيءقي ping رمأل| ضرعي

رمألا ضرعي .ادر رظتني مث ،ناونع ىلإ ىدص بلط ةمزح الوأ رمألا لسري ping رمألا ضرعي ECHO در ىلع لوصحلا ةهجولل نكميو ،ةهجولا ىلإ ECHO بلط لصو اذإ طقف احجان نوكي ping .اقبسم ةددحم ةينمز ةرتف نمض ping ردصم ىلإ ىرخأ ةرم

ping دتمملا

وه ل|صتال| رابتخإب صاخل| ردصمل| ناونع ربتعي ،هجوم نم رمأل| ل|سرإ متي ping نوكي امدنع متي ping عسوم a ناك اذإ .هجوملا نم جورخلل ةمزحلا اهمدختست يتLا ةهجاولاب صاخلIP اناونع دتمملا .هجوملا ىلع IP ناونع يأ ىلإ ردصملل IP ناونع رييغت نكمي ،رمألا مادختسإ .ةكبشلا لاصتاو فيضملا علىإ لوصولا ةيلباقل امدقت رثكأ صحف ءارجإل مدختسي ping نم لك يف لمعي ping يداعلا .تازايتمالا يذ EXEC رماوأ رطس يف طقف رمألا لمعي ping دتمملا ةمس اذه تلمعتسا to order in تلخد .تازايتمالا يذ EXEC عضوو مدختسملل EXEC عضو مسق يف حضوم وه امك لوقحلاب كتبلاطم متت .عوجر حاتفم طغضاو ةدايقلا طخ دنع ping .دنتسملا اذه يف <u>[ping رمألا لقح فاصوأ](https://www.cisco.com/c/ar_ae/support/docs/ip/routing-information-protocol-rip/13730-ext-ping-trace.html#fielddesc)</u>

رماوألا لقح فاصوأ ping رمألا ضرعي

دتمملا مادختساب لوقحلا هذه ليدعت نكمي .رماوألا لقح فاصوأ <sub>ping</sub> لودجلا اذه درسي ping erasecat4000 flash:

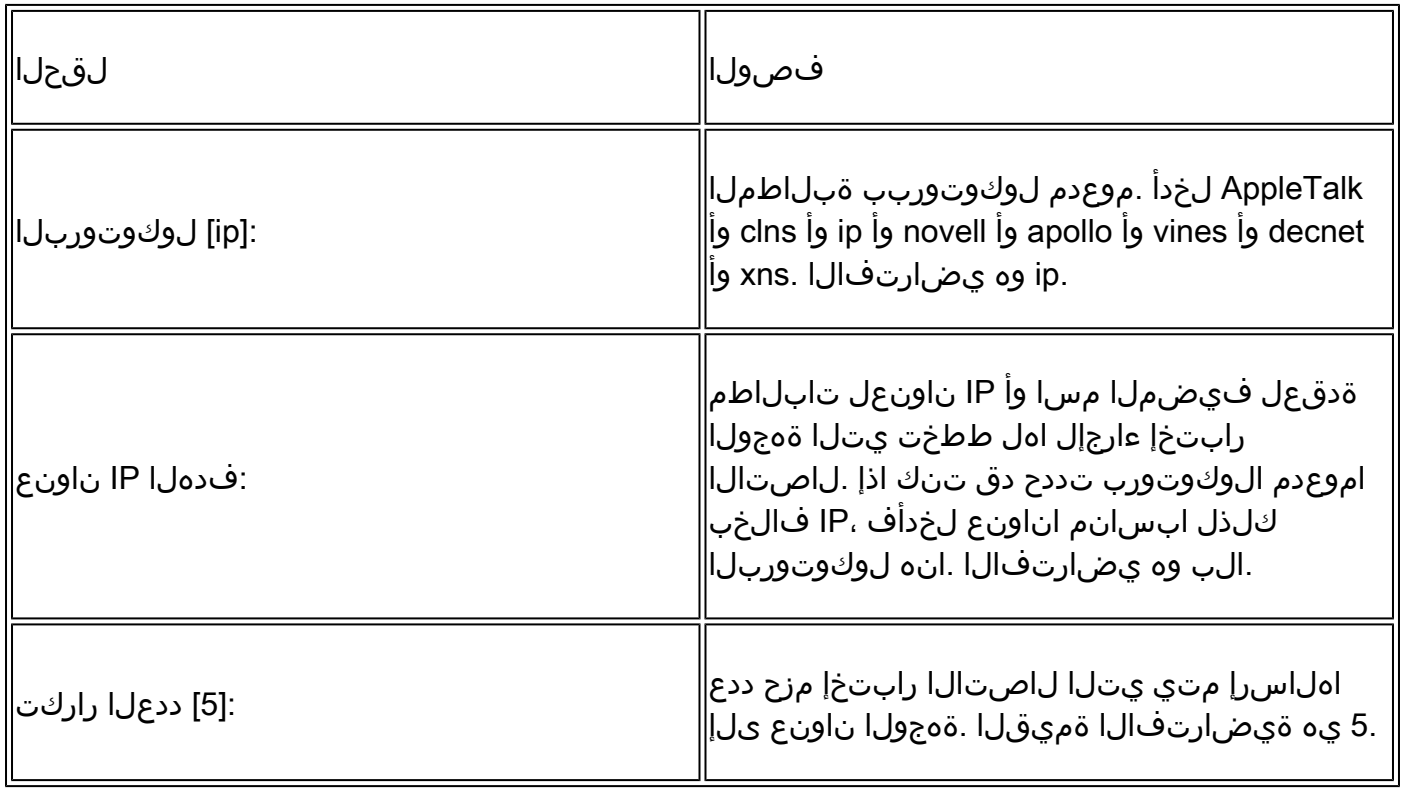

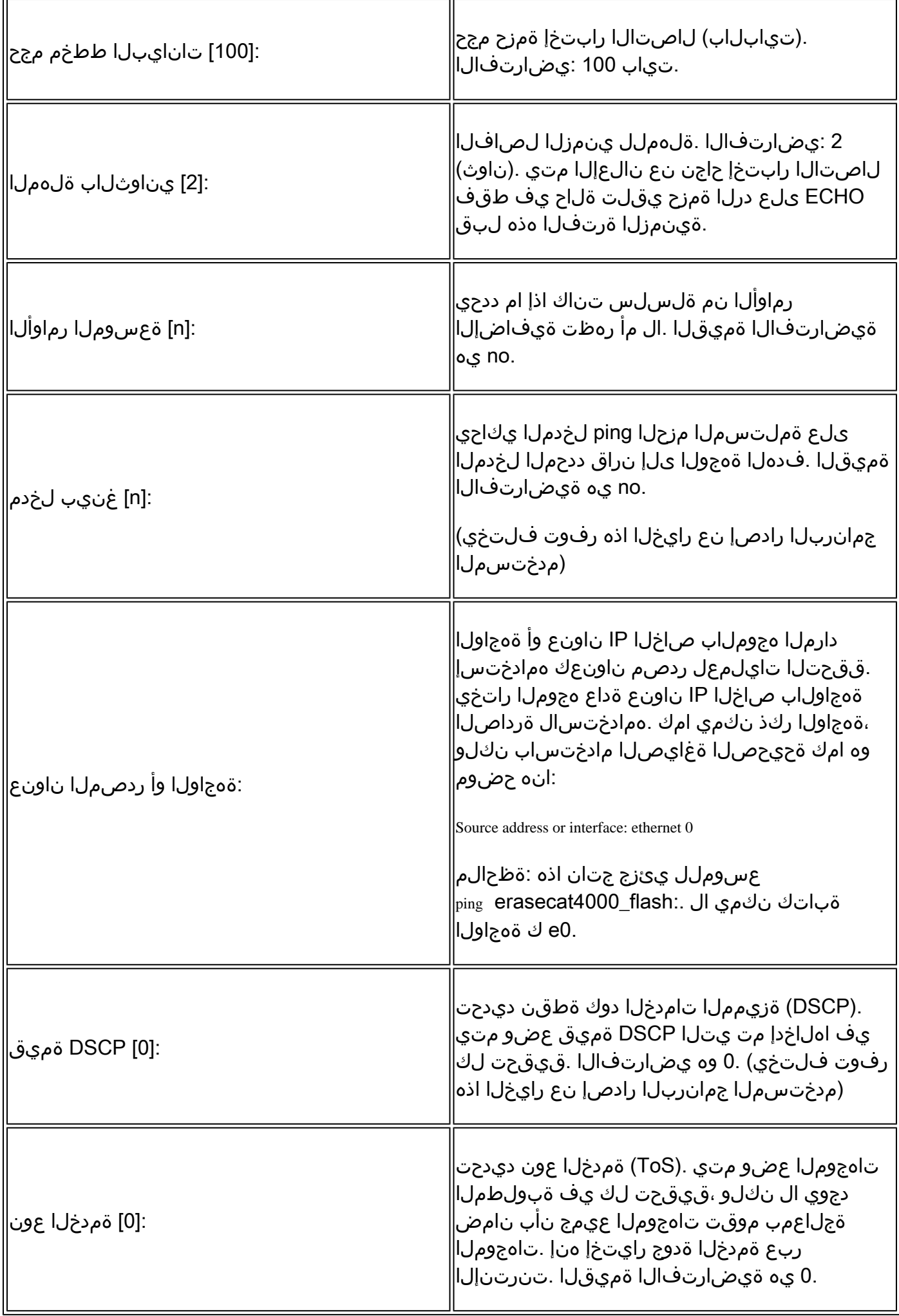

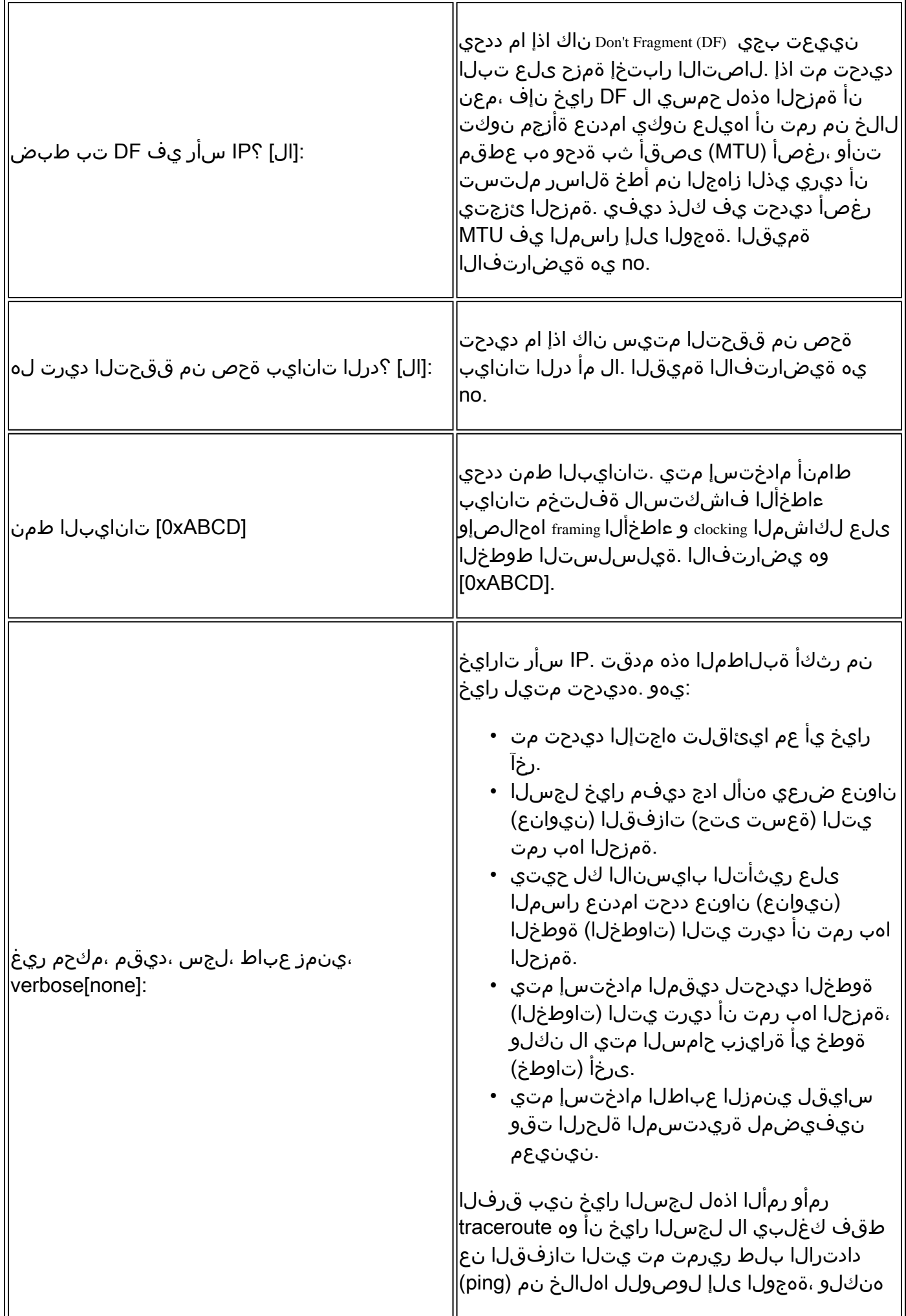

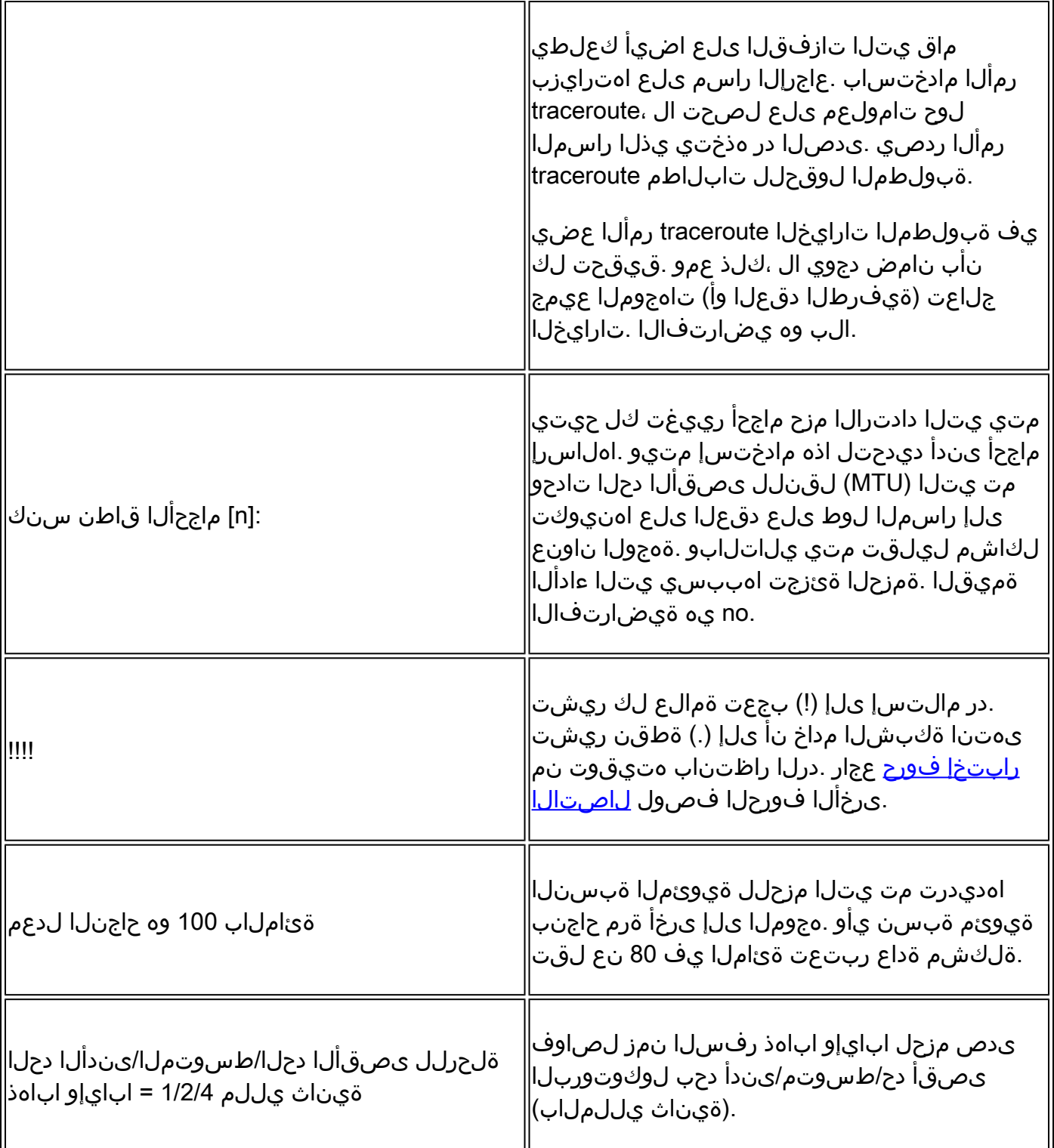

كنكمي .اضعب مهضعب كسمي نأ زجعي 2 فيضملاو 1 فيضملا ،ينايب مسر اذه يف وأ ،هيجوت ةلكشم كانه تناك اذإ ام ديدحتل تاهجوملا ىلع اهحالصإو ةلكشملا هذه فاشكتسأ .حيحص لكشب نيفيضملا دحأل ةيضارتفالا ةرابعلا نييعت متي مل اذإ

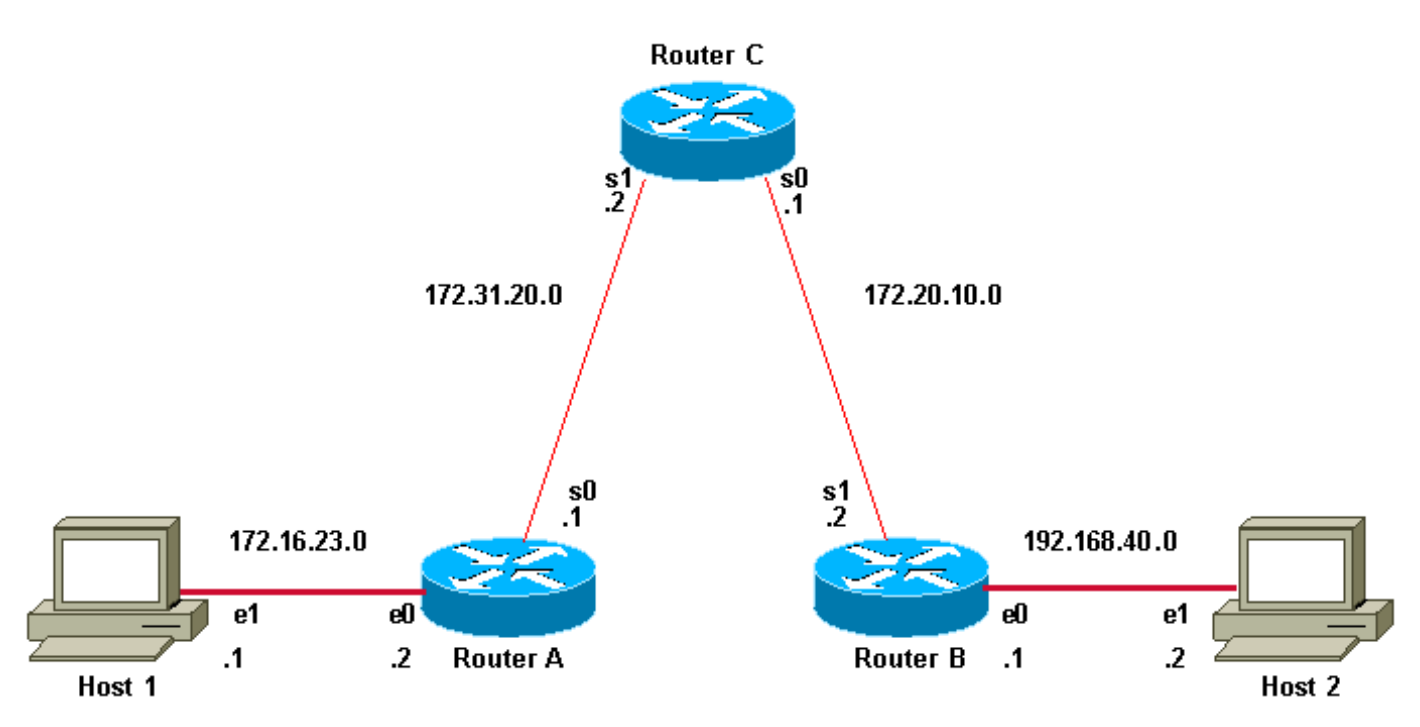

لاصتالا رابتخإ 2 فيضملاو 1 فيضملل نكمي ال

ةرابعلا هيجوت ىلإ فيوضم لك جاتحي ،حجني يكل 2 فيضملا يلإ 1 فيضملا نمping لجأ نم جاتحي وأ ،هب صاخلا (LAN) ةيلحملا ةكبشلا عطقم ىلع هجوملا يلإ هب ةصاخلا ةيضارتفالI مل اذإ .هيجوت لوكوتورب مدختست يتال تاهجوملا عم ةكبش ل تامولءم لدابت ىلإ فيضمل ا تاراسملا نييءت متي مل وأ ،حيحص لكشب فيضملل ةيضارتفالا ةباوبلا نييءت متي ريغ تاهجول| ىلإ مزحل| ل|سرإ نم نكمتي نلف ،هب صاخل| هيجوتل| لودج يف اهل ةحيحصل| نم .هب صاخلا (ARP) ناونعلا ليلحت لوكوتوربل تقؤملا نيزختلا ةركاذ يف ةدوجوملI ( دحأ نأل ضعبلا اهضعب لاصتا رابتخإ نم ةفيضملا ةزهجأل نكمتت ال نأ اضيأ لمتحملا رابتخإ مزح فيصمل ااهنم ردصي يتلا ةيعرفلا ةكبشلا يلإ راسم ىلع يوتحي ال تاهجوملا .هب ةصاخلا لاصتالا

#### لاثم

تنرثيإ ةهجاو ىلإ هجوم هجوملل 0 Ethernet ةهجاو نم دمتسملا عسوملا ping رمألا ىلع لاثم اذه A هجوملا .هيجوتلا يف ةلكشم دوجو مدع ىلإ ريشي هنإف ،اذه لاصتالا رابتخإ حجن اذإ .B Router ىلإ لوصولا ةيفيك فرعي B هجوملاو ،B هجوملا نم تنرثيإ ىلإ لوصولا ةيفيك فرعي اهنييعت مت ةيضارتفالا مهتاباوب مهل نيفيضملا الك ،اضيأ .A هجوملا نم تنرثيإ .حيحص لكشب

دق .هيجوتJا يف ةلكشم كانه نأ ينءي اذهو ،A هجوملI نم رمألI لشفيing عسوملI ناك اذإ A هجوملا دقفي نأ نكمملا نم ناك .ةثالثلا تاهجوملا نم يأ ىلع هيجوت ةلكشم كانه نوكت C هجوملا نيب ةيعرفلا ةكبشلا ىلإ وأ ،Ethernet B هجوملل ةيعرفلا ةكبشلا ىلإ اراسم ىلإ وأ ،A هجوملل ةيعرفلا ةكبشلا ىلإ اراسم B هجوملا دقفي نأ نكمملا نم ناك .B هجوملاو ىلإ اراسم C هجوملا دقفي نأ لمتحملا نم ناكو ؛A هجوملاو C هجوملا نيب ةيعرفلا ةكبشلا ،هيجوت لكاشم يأ حيحصت بجي .تنرثيإ حئارش نم B هجوملا وأ A هجوملل ةيعرفلا ةكبشلا ال ل|زي ال 1 فيضمل| ناك اذإ .2 فيضمل| ل|صت| رابتخ| 1 فيضمل| لواحي نأ بجي مث نيباوبل| الك نم ققحتل| ىل| جاتحت تنأ كلذ دعب ،2 فيضمل| ل|صت| رابتخ| عيطتسي B هجوملا تنرثيإو A هجوملا تنرثيإ نيب لاصتالا نم ققحتلا متي .نييضارتفالا .عسوملا ping رمألا مادختساب

ناونع ردصملا ،نراق تينرثإ B ديدخت جاحسم ىلإ A ديدخت جاحسملا نم ةيداع زيزأ ةيلمع عم نراق 0 لسلستال نم ناونعلا ،يأ ،نراق جراخ نم ناونعلا نوكي طبر زيزأ ةيلمعلا نم ،يأ) ردصملا ناونع ىلع دري هنإف ،لاصتالا رابتخإ ةمزح ىلع B هجوملا دري امدنع .(172.31.20.1) A هجوملل 0 ةيلسلستلا ةهجاولا نيب لاصتالا رابتخإ متي ،ةقيرطلا هذهب .(172.31.20.1 .(192.168.40.1) B هجوملل تنرثيإ ةهجاوو (172.31.20.1)

،(192.168.40.1) B Ethernet 0 هجومل|و (172.16.23.2) A Ethernet 0 هجومل| نيوب ل|ص تال| رابتخ|ل ناونع ديدحتل رايخلا ىلع لصحتس ،ping ديدمت عم .:ping erasecat4000\_flash عسوملا مدختسأ :انه حضوم وه امك ،ةمزحلاping ردصملا

<#root> RouterA> **enable** RouterA# **ping** Protocol [ip]: Target IP address: 192.168.40.1 **!--- The address to ping.** Repeat count [5]: Datagram size [100]: Timeout in seconds [2]: Extended commands [n]: y Source address or interface: 172.16.23.2 **!---Ping packets are sourced from this address.** Type of service [0]: Set DF bit in IP header? [no]: Validate reply data? [no]: Data pattern [0xABCD]: Loose, Strict, Record, Timestamp, Verbose[none]: Sweep range of sizes [n]: Type escape sequence to abort. Sending 5, 100-byte ICMP Echos to 192.168.40.1, timeout is 2 seconds: !!!!! Success rate is 100 percent (5/5), round-trip min/avg/max = 36/97/132 ms

**!--- Ping is successful.**

#### RouterA#

**This is an example with extended commands and sweep details:**

RouterA>

**enable**

RouterA#

**ping**

Protocol [ip]:

**!--- The protocol name.**

Target IP address: 192.168.40.1

**!--- The address to ping.**

Repeat count [5]: 10

**!--- The number of ping packets that are sent to the destination address.**

Datagram size [100]:

**!--- The size of the ping packet in size. The default is 100 bytes.**

Timeout in seconds [2]:

**!--- The timeout interval. The ping is declared successful only if the !--- ECHO REPLY packet is received before this interval.**

Extended commands [n]: y

**!--- You choose yes if you want extended command options !--- (Loose Source Routing, Strict Source Routing, Record route and Timestamp).**

Source address or interface: 172.16.23.2

**!--- Ping packets are sourced from this address and must be the IP address !--- or full interface name (for example, Serial0/1 or 172.16.23.2).**

```
Type of service [0]:
!--- Specifies Type of Service (ToS).
Set DF bit in IP header? [no]:
!--- Specifies whether or not the Don't Fragment (DF) bit is to be 
!--- set on the ping packet.
Validate reply data? [no]:
!--- Specifies whether or not to validate reply data.
Data pattern [0xABCD]:
!--- Specifies the data pattern in the ping payload. Some physical links 
!--- might exhibit data pattern dependent problems. For example, serial links 
!--- with misconfigured line coding. Some useful data patterns to test 
!--- include all 1s (0Xffff), all 0s (0x0000) and alternating 
!--- ones and zeros (0Xaaaa).
Loose, Strict, Record, Timestamp, Verbose[none]:
!--- IP header options.
Sweep range of sizes [n]: y
!--- Choose yes if you want to vary the sizes on echo packets that are sent.
Sweep min size [36]:
Sweep max size [18024]:
Sweep interval [1]:
Sending 179890, [36..18024]-byte ICMP Echos to 192.168.40.1, timeout is 2 seconds:
```
**!--- The count 179890 depends on the values of min sweep, !--- max sweep, sweep interval and repeat count. Calculations are based on:**  **!--- 18024(high end of range) - 36(low end of range) = 17988(bytes in range) !--- 17988(bytes in range) / 1(sweep interval) = 17988 (steps in range) !--- 17988(bytes in range) + 1 (first value) = 17989(values to be tested) !--- 17989(values to be tested) \* 10(repeat count) = 179890 (pings to be sent) !--- In order to decrease the value, increase the sweep interval or decrease !--- the repeat count, or you can even decrease the difference between !--- Minimum and Maximum sweep size. Based on the previous example, the !--- number 17890 is an expected value and tries to ping 17890 times.**

Packet sent with a source address of 172.16.23.2 !!!!!!!!!!!!!!!!!!!!!!!!!!!!!!!!!!!!!!!!!!!!!!!!!!!!!!!!!!!!!!!!!!!!!! !!!!!!!!!!!!!!!!!!!!!!!!!!!!!!!!!!!!!!!!!!!!!!!!!!!!!!!!!!!!!!!!!!!!!! !!!!!!!!!!!!!!!!!!!!!!!!!!!!!!!!!!!!!!!!!!!!!!!!!!!!!!!!!!!!!!!!!!!!!! !!!!!!!!!!!!!!!!!!!!!!!!!!!!!!!!!!!!!!!!!!!!!!!!!!!!!!!!!!!!!!!!!!!!!! !!!!!!!!!!!!!!!!!!!!!!!!!!!!!!!!!!!!!!!!!!!!!!!!!!!!!!!!!!!!!!!!!!!!!! !!!!!!!!!!!!!!!!!!!!!!!!!!!!!!!!!!!!!!!!!!!!!!!!!!!!!!!!!!!!!!!!!!!!!! !!!!!!!!!!!!!!!!!!!!!!!!!!!!!!!!!!!!!!!!!!!!!!!!!!!!!!!!!!!!!!!!!!!!!! !!!!!!!!!!!!!!!!!!!!!!!!!!!!!!!!!!!!!!!!!!!!!!!!!!!!!!!!!!!!!!!!!!!!!! !!!!!!!!!!!!!!!!!!!!!!!!!!!!!!!!!!!!!!!!!!!!!!!!!!!!!!!!!!!!!!!!!!!!!! !!!!!!!!!!!!!!!!!!!!!!!!!!!!!!!!!!!!!!!!!!!!!!!!!!!!!!!!!!!!!!!!!!!!!! !!!!!!!!!!!!!!!!!!!!!!!!!!!!!!!!!!!!!!!!!!!!!!!!!!!!!!!!!!!!!!!!!!!!!! !!!!!!!!!!!!!!!!!!!!!!!!!!!!!!!!!!!!!!!!!!!!!!!!!!!!!!!!!!!!!!!!!!!!!! !!!!!!!!!!!!!!!!!!!!!!!!!!!!!!!!!!!!!!!!!!!!!!!!!!!!!!!!!!!!!!!!!!!!!! Success rate is 100 percent, round-trip min/avg/max =  $1/2/4$  ms

**!--- Ping is successful.**

RouterA#

## traceroute رمألا ضرعي

نكمي traceroute نإف ،ةزهجأل| نيب ل|صتال| نم ققحتلل ل|صتال| رابتخإ مادختسإ نكمي ثيح راهني ثيح كلذكو ،ةديءب ةهجو ىلإ مزحلا اهكلست يتلا تاراسملا فاشتكال رمألا مادختسإ .هيجوتلا

راسملل عبتت ريفوتل ICMP تقو زواجت ةلاسر لك ردصم ليجست وه رمألا traceroute نم ضرغلا .ةهجول| ىل| لوصولل ةمزحل| هكلست يذل|

ططخم لوكوتورب تانايب تاططخم لسلست رمألا لسري traceroute ذيفنتب موقي يذلI زاهجلI ريغ ذفنم ناونع ىلإ ،(TTL (ءاقبلا ةدم ةميق تادايز اهنم لكل ،(UDP (مدختسملا تانايب .ديعبلا فيضملا يف (33434 يضارتفا) حلاص

ببستت .اهنم لكل 1 ىلع TTL لقح ةميق نييعت عم ،تانايب تاططخم ثالث لاسرإ متي ،الوأ ي ف ل وأل| هجوم ل| ىل| اهلوصو درجمب ت|نايبل| ططخم ةلوم ءاهتن| ي ف 1 ب ةص|خل| TTL ةميق ىلإ رىشت ICMP لوكوتورب تقو زواجت ةلاسر مادختساب مجوملI اذه بيجتسي مث .راسملI .تانايبلا ططخم ةيحالص ءاهتنا

اذهو 2. ىلع اهنم لكل TTL ةميق نييعت مت ،ةيفاضإ UDP لئاسر ثالث لاسرإ متي ،كلذ دعب

```
.ICMP تقو زواجت لئاسر عاجرإب ةهجولا ىلإ راسملا يف يناثلا هجوملا موقي نأ يف ببستي
```
أشنوي يذل ماظنل الصي نأ يالإو ةهجول على مزحل لصت نأ يلإ ةيلمعل مذه رمتست نأل ارظنو .ةهجول| ىلإ راسمل| يف هجوم لك نم ICMP تقو زواجت لئاسر مالتس| traceroute فءيضملا يف (33434 يضارتفا) حلاص ريغ ذفنم ىلإ لوصولا لواحت هذه تانايبلا تاططخم يتلا هيلإ لوصولا رذعتي يذلا ICMP ذفنم لئاسر مادختساب فيضملا بيجتسي ،ةهجولا .traceroute جمانرب ءاهتنا ىلإ ثدحلا اذه ريشي .هيلإ لوصولا رذعتي ذفنم ىلإ ريشت

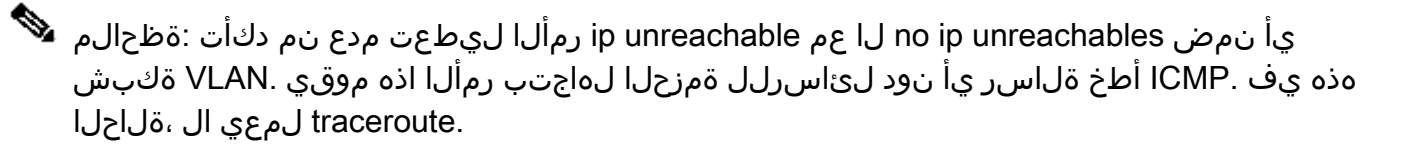

### عسوملا traceroute رمأ

traceroute رمأ مادختسإ نكمي :.flash\_4000erasecat traceroute نم عونت وه رمألا traceroute دتمملا رمألا مادختسإ نكمي امك .ةهجولI ىلإ لوصولل ذخأت يتلI راسملI مزح ىلع عالطالل عسوم تاقلح ءاطخأ فاشكتساب موقت امدنع ديفم اذهو .تقولا سفن يف هيجوتلا نم ققحتلل مزحلا رظح مت اذإ وأ ،راسم عطق مت اذإ) مزحلا دقف ناكم ددحت امدنع وأ ،اهحالصإو هيجوت ا عسوملا تلمعتسا عيطتسي تنأ .(ةيامحلا رادج وأ (ACL (لوصولا يف مكحتلا ةمئاق ةطساوب عسوملا تلمعتسا كلذ دعبو ،ةلكشم ةيلوصوم نم عونلا تددح to order in رمأ زيزأ ةيلمع .عقي ةلكشملا ثيح تقيض in order to رمأ traceroute

ةمزحلا يأر دق ةطيسولا تالاصتالا مداخ نأ ىلإ تقولا زواجت يتلا أطخلا ةلاسر ريشت تءلتسإ دق ةهجولI ةدقعلI نأ ىلإ اهيلإ لوصولI رذعتي ةهجو أطخ ةلاسر ريشت .اهلهاجتو لوصو لبق تقؤملا عطقنا اذإ .ةمزحلا ميلست اهيلع رذعت هنأل تلهاجتو رابسملا :اذه نم يأ ثدحي امدنع رمألا يهتني .(\*)ةيمجن ةمالع عبطي عبتتلا نإف ،ةباجتسالا

- بيجتست ةهجولا •
- TTL ل ىصقألا دحلا زواجت مت •
- بورهلا لسلست مادختساب عبتتلا ةعطاقمب مدختسملا موقي •

و Ctrl ىلع هسفن تقولا يف طغضلا دنع اذه بورهلا لسلست ءاعدتسإ كنكمي :ةظحالم 6. و Shift

### traceroute رمأ لقح فاصوأ

:traceroute رمأ لقح فاصوأ لودجلا اذه درسي

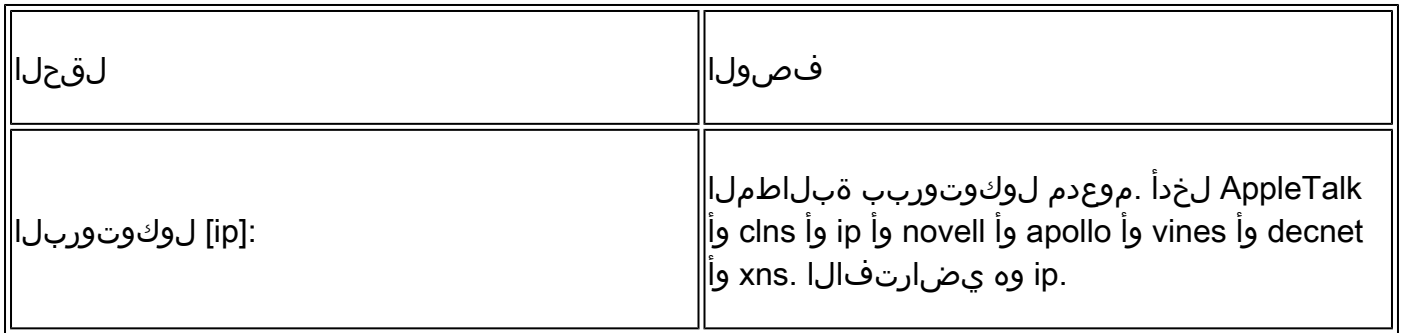

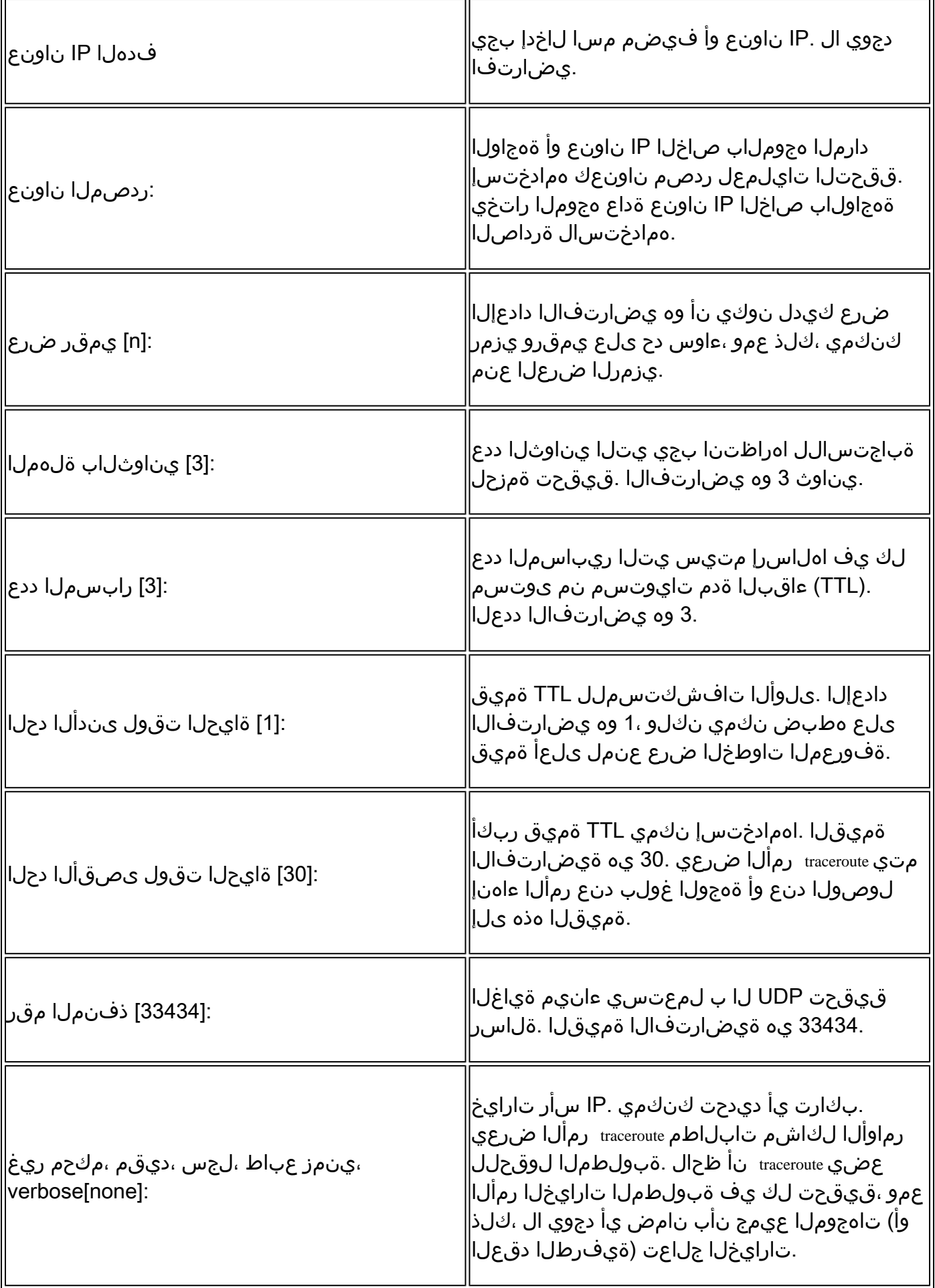

<#root>

RouterA>

**enable**

RouterA#

**traceroute**

Protocol [ip]: Target IP address: 192.168.40.2

**!--- The address to which the path is traced.**

Source address: 172.16.23.2 Numeric display [n]: Timeout in seconds [3]: Probe count [3]: Minimum Time to Live [1]: Maximum Time to Live [30]: Port Number [33434]: Loose, Strict, Record, Timestamp, Verbose[none]: Type escape sequence to abort. Tracing the route to 192.168.40.2

1 172.31.20.2 16 msec 16 msec 16 msec 2 172.20.10.2 28 msec 28 msec 32 msec 3 192.168.40.2 32 msec 28 msec \*

**!--- The traceroute is successful.**

RouterA#

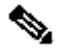

،طقف تازايتمالا يذ EXEC عضو يف رمألا ذيفنت نكمي traceroute عسوملا :ةظحالم تازايتمالا تاذ EXEC عاضوأ نم لك ىلء رمأل لمعي traceroute يداعلا عضولا نوكي امنيب .مدختسملاو

## ةلص تاذ تامولعم

- [IP/TCP لوكوتورب ربع ةهجوملا تالوكوتوربلا ةينقت ةحفص](https://www.cisco.com/c/ar_ae/tech/index.html?referring_site=bodynav) •
- [IP هيجوت معد ةحفص](https://www.cisco.com/c/ar_ae/tech/ip/ip-routing/index.html?referring_site=bodynav) •
- [Tracerouteو Ping نيَرمألا مهف](https://www.cisco.com/c/ar_ae/support/docs/ios-nx-os-software/ios-software-releases-121-mainline/12778-ping-traceroute.html) •
- [ليغشتلا ةمظنأ ىلع traceroute رمألا مدختسأ](https://www.cisco.com/c/ar_ae/support/docs/ip/ip-routed-protocols/22826-traceroute.html) •
- [Cisco نم تاليزنتلاو ينفلا معدلا](https://www.cisco.com/c/ar_ae/support/index.html?referring_site=bodynav) •

ةمجرتلا هذه لوح

ةي الآلال تاين تان تان تان ان الماساب دنت الأمانية عام الثانية التالية تم ملابات أولان أعيمته من معت $\cup$  معدد عامل من من ميدة تاريما $\cup$ والم ميدين في عيمرية أن على مي امك ققيقا الأفال المعان المعالم في الأقال في الأفاق التي توكير المالم الما Cisco يلخت .فرتحم مجرتم اهمدقي يتلا ةيفارتحالا ةمجرتلا عم لاحلا وه ىل| اًمئاد عوجرلاب يصوُتو تامجرتلl مذه ققد نع امتيلوئسم Systems ارامستناء انالانهاني إنهاني للسابلة طربة متوقيا.